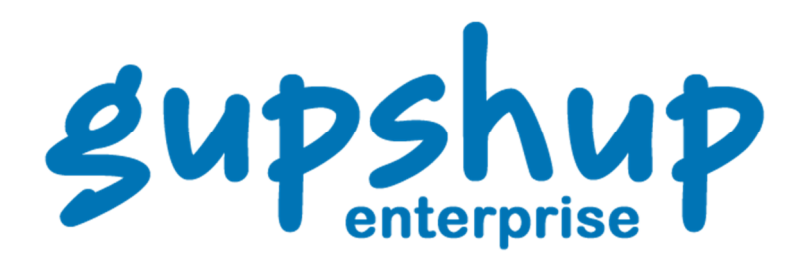

# Email API Document

© 2012 Webaroo Technology India Pvt. Ltd.

All rights reserved. No parts of this work may be reproduced in any form or by any means - graphic, electronic, or mechanical, including photocopying, recording, taping, or information storage and retrieval systems - without the written permission of the publisher. Products that are referred to in this document may be either trademarks and/or registered trademarks of the respective owners. The publisher and the author make no claim to these trademarks. While every precaution has been taken in the preparation of this document, the publisher and the author assume no responsibility for errors or omissions, or for damages resulting from the use of information contained in this document or from the use of programs and source code that may accompany it. In no event shall the publisher and the author be liable for any loss of profit or any other commercial damage caused or alleged to have been caused directly or indirectly by this document.

Published: 2012

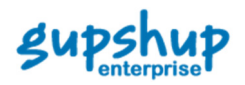

# 1 Post Campaign

Save and send posted date (customer only).

## 1.1 Rest API

POST http://enterprise.smsgupshup.com/GatewayAPI/rest method=EMS\_POST\_CAMPAIGN userid=13579 password=secret  $v=1.1$ name=My Name recipients=u1@example.com,u2@example.com subject=My Subject content=My Mail Content content\_type=text/html attachment1= File attachment2= File attachment3= File attachment4= File attachment5= File

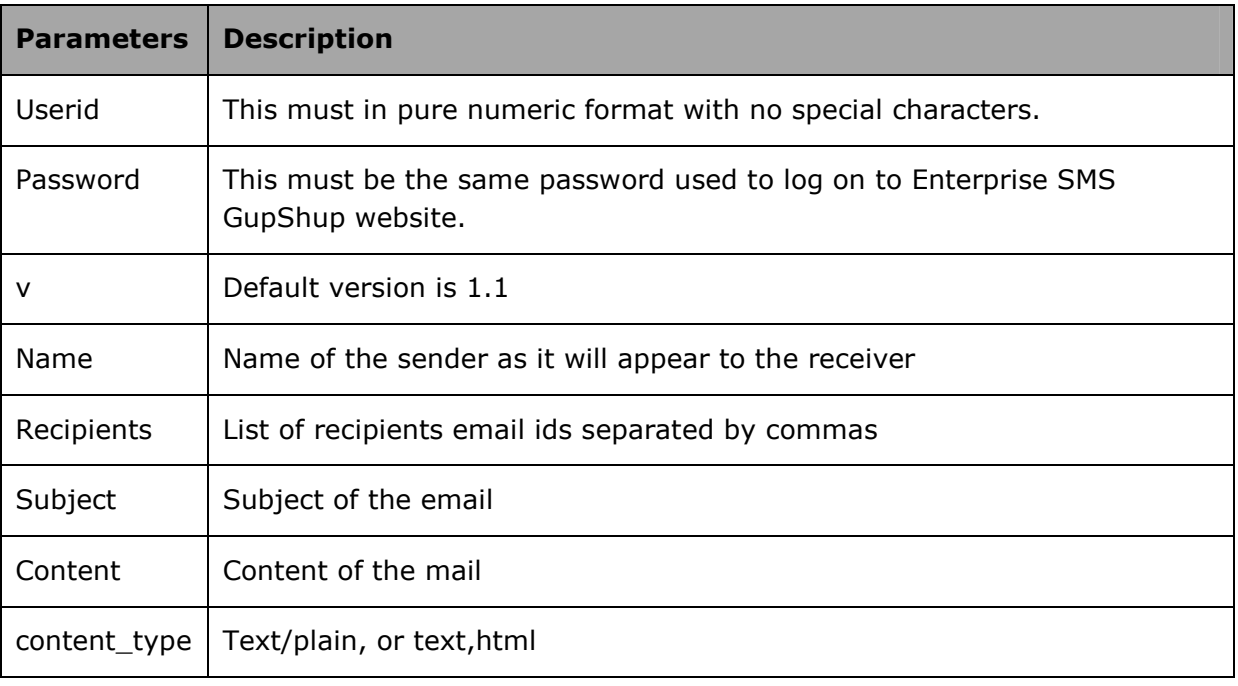

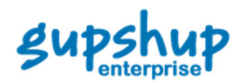

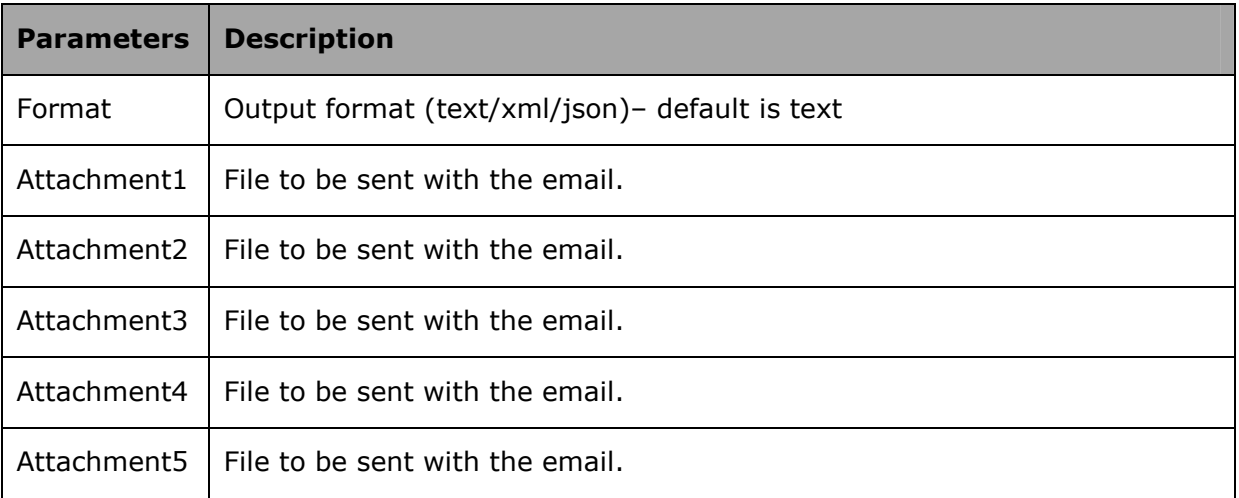

Post data format: The parameters are posted in MIME format separated by a boundary.

Parameter encoding: All parameters have to be URL encoded before posting in MIME format.

## 1.3 Response

success | 1234567890 | Campaign posted

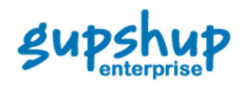

# 2 Post Campaign to Uploaded Address

The difference between this method and post campaign is that you do not need to type the email addresses of the recipients. You can upload a file containing all the email addresses and mail them your campaign when using this method.

# 2.1 Rest API

POST http://enterprise.smsgupshup.com/GatewayAPI/rest

method=EMS\_POST\_CAMPAIGN\_TO\_UPLOADED\_ADDRESSES userid=13579 password=secret  $v=1.1$ name=My Name recipients\_file=File subject=My Subject content=My Mail Content content\_type=text/html

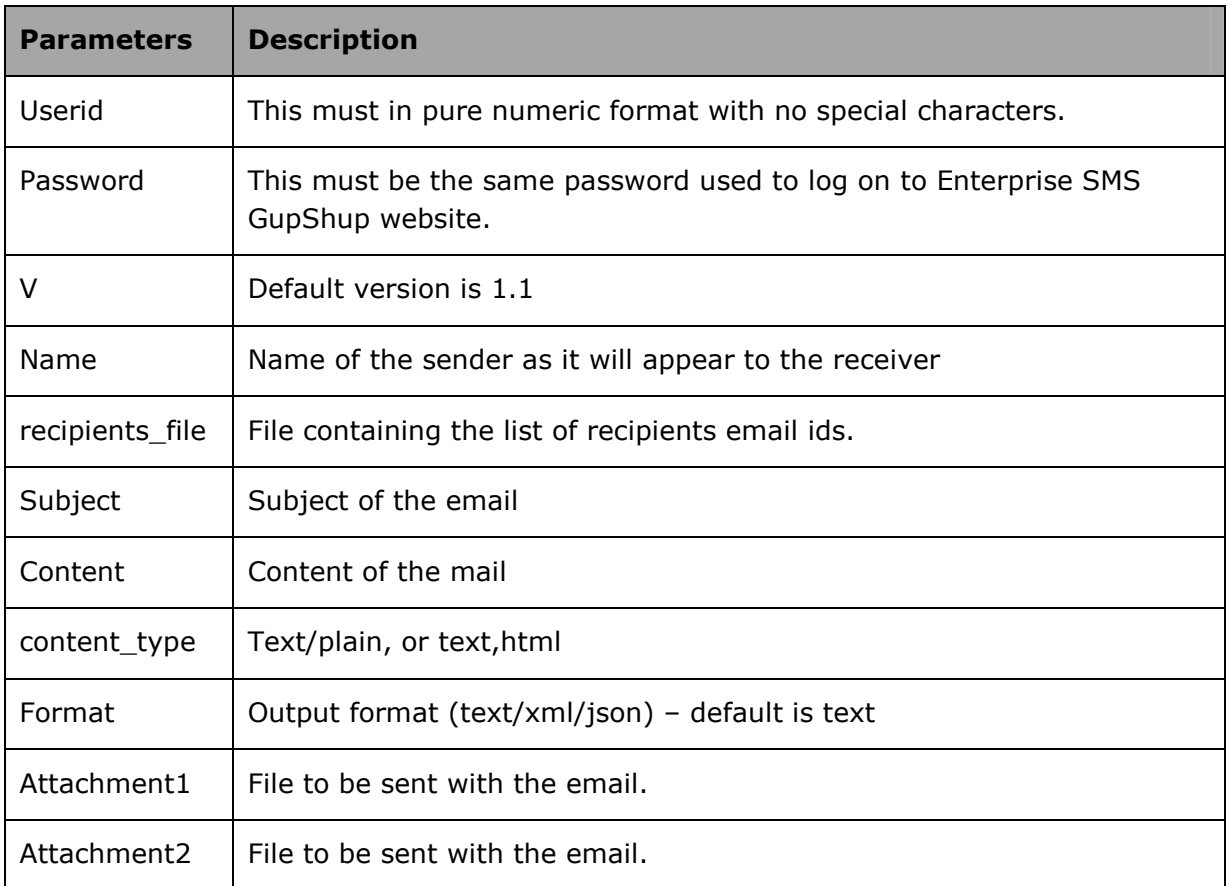

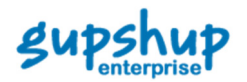

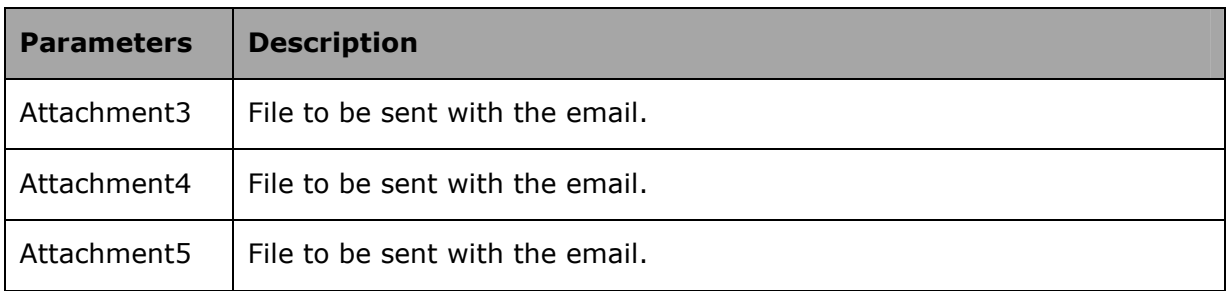

Post data format: The parameters are posted in MIME format separated by a boundary.

Parameter encoding: All parameters (excluding file parameters: recipients\_file) have to be URL encoded before posting in MIME format.

Recipients\_file format: The uploaded recipients file should be a file in CSV format with one email id per line.

#### 2.3 Response

Success|1234567890|Campaign posted

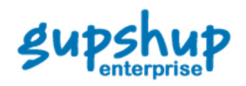

# 3 Upload Campaign

This method allows you to upload your newsletter (in html format). Upload all the files of your newsletter and send it to the recipients instead of typing mail content.

#### 3.1 Rest API

POST http://enterprise.smsgupshup.com/GatewayAPI/rest

method=EMS\_UPLOAD\_CAMPAIGN userid=13579 password=secret  $v = 1.1$ name=My Name recipients=u1@example.com,u2@example.com subject=My Subject newsletter\_file=File content\_type=text/html

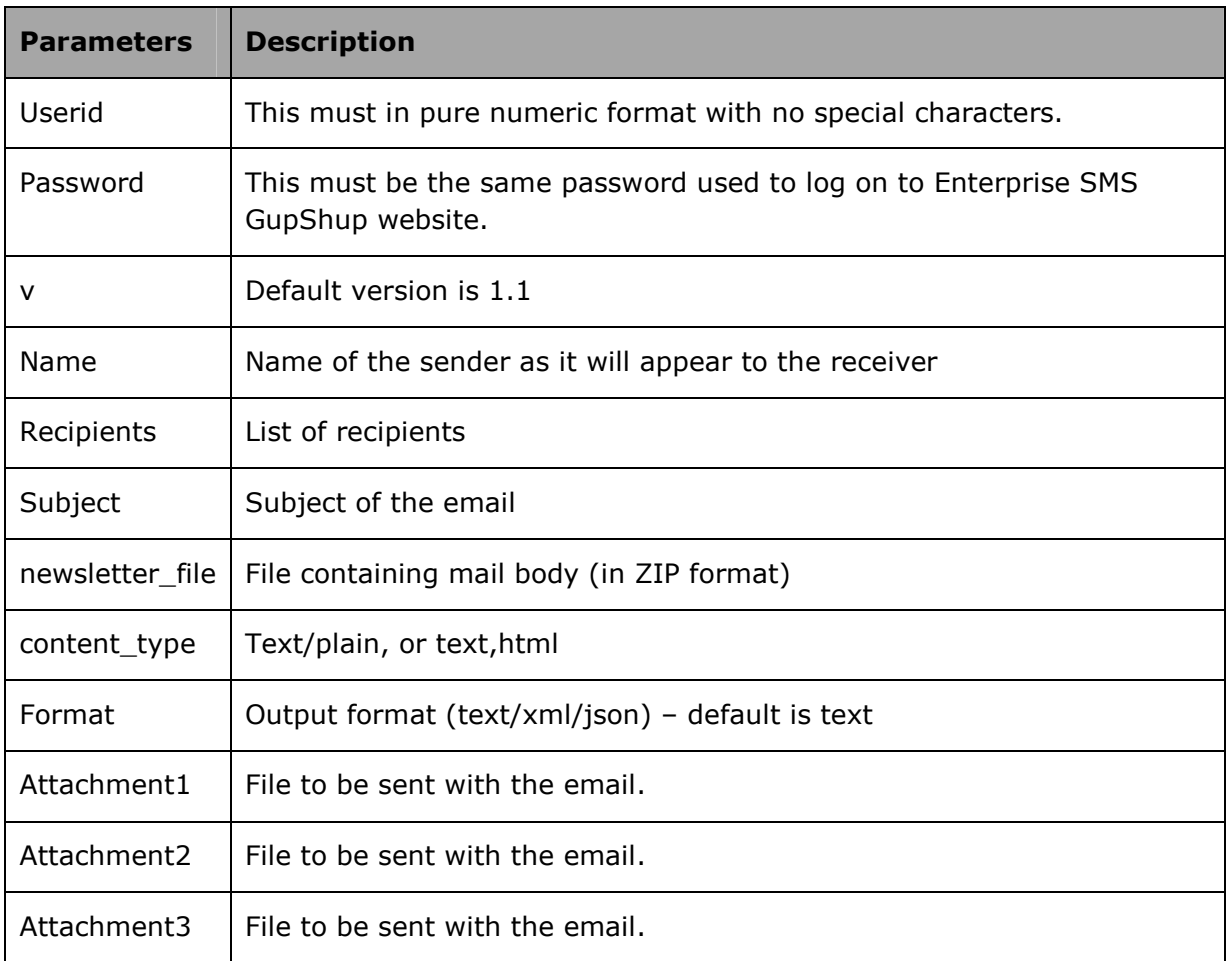

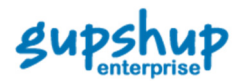

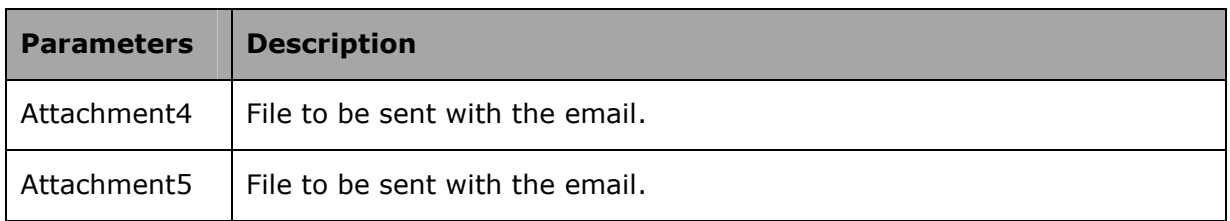

Post data format: The parameters are posted in MIME format separated by a boundary.

Parameter encoding: All parameters (excluding file parameters: newsletter\_file) have to be URL encoded before posting in MIME format.

newsletter\_file format: The uploaded newsletter file should be a ZIP file with one HTML file.

## 3.3 Response

success | 1234567890 | Campaign posted

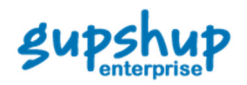

# 4 Upload Campaign to Uploaded Addresses

This method is similar to Upload Campaigns. Here, instead of typing email addresses you can upload a file containing the list of recipients email ids.

#### 4.1 Rest API

POST http://enterprise.smsgupshup.com/GatewayAPI/rest

method=EMS\_UPLOAD\_CAMPAIGN\_TO\_UPLOADED\_ADDRESSES userid=13579 password=secret  $v = 1.1$ name=My Name recipients\_file=File subject=My Subject newsletter\_file=File content\_type=text/html

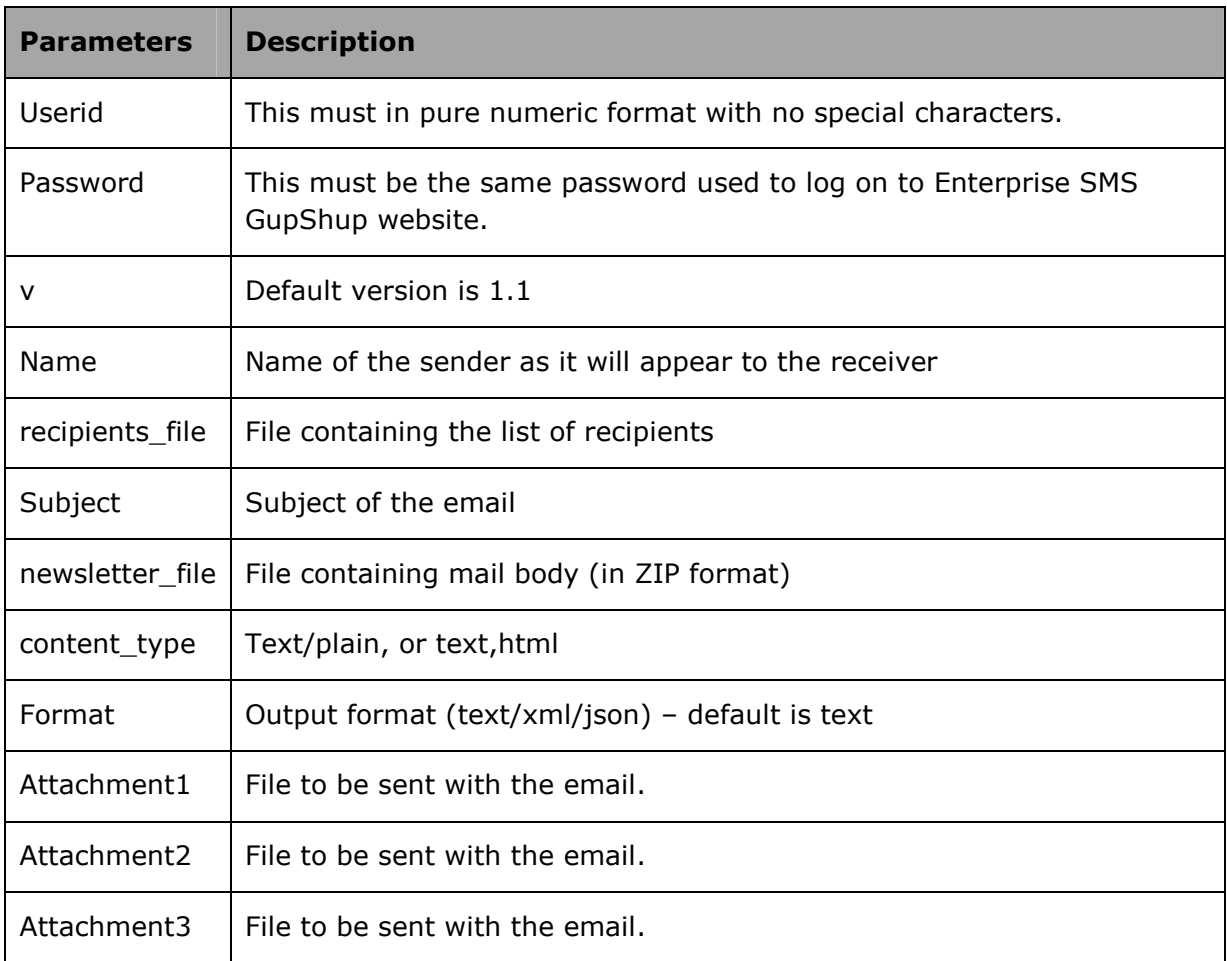

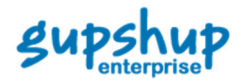

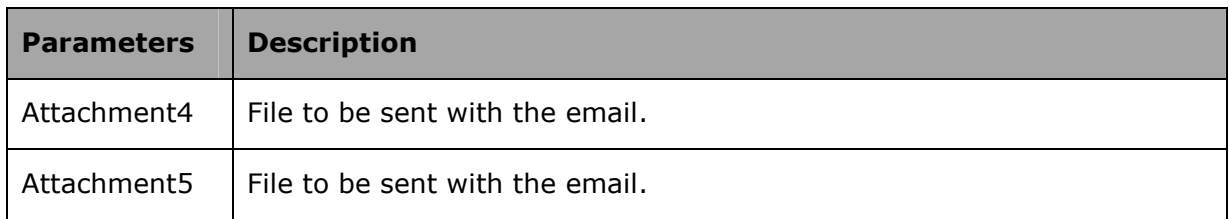

**Post data format:** The parameters are posted in MIME format separated by a boundary.

**Parameter encoding**: All parameters (excluding file parameters: newsletter\_file) have to be URL encoded before posting in MIME format.

**Recipients\_file format:** The uploaded recipients file should be a file in CSV format with one email id per line.

newsletter\_file format: The uploaded newsletter file should be a ZIP file with one HTML file.

#### 4.3 Response

success | 1234567890 | Campaign posted

## 4.4 JAVA class code

import java.io.File; import java.net.URLEncoder; import java.text.SimpleDateFormat; import java.util.Calendar; import java.util.Date; import java.util.TimeZone; import java.util.concurrent.atomic.AtomicInteger;

import org.apache.commons.httpclient.HttpClient; import org.apache.commons.httpclient.methods.PostMethod; import org.apache.commons.httpclient.methods.multipart.FilePart; import org.apache.commons.httpclient.methods.multipart.MultipartRequestEntity; import org.apache.commons.httpclient.methods.multipart.Part; import org.apache.commons.httpclient.methods.multipart.StringPart: public class NewBlastSubmission {

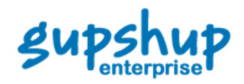

private void sendFileToEnterprise(String url, String filename)

{

 $\{$ 

 try HttpClient client = new HttpClient(); PostMethod method = new PostMethod(url); File  $f = new File(filename);$ 

/\*

http://enterprise.smsgupshup.com/GatewayAPI/rest?method=EMS\_POST\_CAMPAIGN&u serid=2000111940&password=Kvs2bT&v=1.1&name=Karad Urban&recipients=pritamshah@gmail.com&subject=Test e-statement&content=Testing e-statement from API gupshup&content\_type=text/html&attachment1= C:\Users\Administrator\Downloads\1001005064119.pdf

\*/

Part[] parts =  $\{$ 

new StringPart("method", "EMS\_POST\_CAMPAIGN"), new StringPart("userid", "2000111940"), new StringPart("password", "Kvs2bT"), new StringPart("v","1.1"), new StringPart("recipients", URLEncoder.encode("pritamshah@gmail.com", "UTF-8")), new StringPart("subject", URLEncoder.encode("Test e-statement", "UTF-8")), new StringPart("content", "Testing e-statement from API gupshup"), new StringPart("content\_type", "text/html"), new FilePart("attachment0", f),new StringPart("name", "Karad Urban")

};

/\*

 new StringPart("method", "EMS\_POST\_CAMPAIGN"), new StringPart("userid", "2000111940"), new StringPart("password", "Kvs2bT"), new StringPart("recipients", "pritamshah@gmail.com"),

 new StringPart("subject", URLEncoder.encode("Test e-statement", "UTF-8")), new StringPart("content", ""), new StringPart("format", "json"),

 new StringPart("filetype", "zip"), new StringPart("v", "1.1"), new StringPart("mask", mask), new StringPart("dnd", "true"), new FilePart(f.getName(), f),

new StringPart("timestamp", dateFormat.format(new

Date(scheduleTime))),

\*/

 method.setRequestEntity(new MultipartRequestEntity(parts, method.getParams()));

int statusCode = client.executeMethod(method);

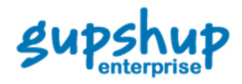

```
 System.out.println( filename + "," + 
method.getResponseBodyAsString()); 
                       System.out.println(statusCode); 
               } 
               catch (Exception e) 
               { 
                       e.printStackTrace(); 
               } 
        } 
        public static void main(String[] args) 
        { 
               String url = "http://enterprise.smsgupshup.com/GatewayAPI/rest"; 
               String fileDir = "/home/asmita/Desktop/SimpleEMailTest.html.zip"; 
               new NewBlastSubmission().sendFileToEnterprise(url, fileDir); 
        } 
}
```